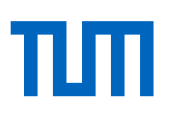

## Spielregeln für TUM-App-Anbieter

- Ihre App sollte direkt oder indirekt etwas mit der TUM zu tun haben (z.B. Roomfinder, eine Mensa-App, eine MVV-App, eine Stundenplan-App).
- Apps ohne Bezug zur TUM oder ohne Nutzen für TUM-Mitglieder haben hier nichts zu suchen, auch wenn sie von einem TUM-Mitglied geschrieben wurden.
- Es muss sichergestellt sein, dass die entwickelte App auch über einen längeren Zeitraum gepflegt und gewartet wird ("Karteileichen" werden nach einer Übergangszeit aus dem App Store entfernt).
- Alle angebotenen Apps müssen kostenlos sein.
- Für die Einhaltung von Lizenzbedingen (wie etwa bei der Nutzung von externen Bibliotheken sowie unfreien App-Bestandteilen etc.) ist die/der jeweilige Entwickler\*in selbst verantwortlich.

## Ablauf der Veröffentlichung von iOS-Apps im App Store:

Für die Teilnahme am iOS Developer Program (zur Veröffentlichung einer App im Apple App Store) gehen Sie wie folgt vor:

- 1. Legen Sie sich einen Apple Developer Account an: https://developer.apple.com/programs/register/
- 2. Senden Sie
	- a. die Emailadresse des Accounts,
	- b. den Namen des verantwortlichen Ansprechpartners,
	- c. die Bezeichnung Ihrer Organisationseinheit,
	- d. die Bezeichnung der App,
	- e. die UDIDs Ihrer Testgeräte,
	- f. sowie deren Produktbezeichnung

per Email an apple.app@tum.de mit Betreff: "Anmeldung iOS Dev".

- 3. Erstellen Sie sich ein Developer-Zertifikat und laden Sie dieses nach Ihrer Freischaltung (diese erfolgt durch uns, Sie erhalten eine Email, dass Sie dem Developer Team hinzugefügt wurden) in das Developer Portal hoch (https://developer.apple.com/ → Member Center).
- 4. Nachdem Ihr Entwickler-Zertifikat von uns signiert wurde, erstellen wir für Ihre Organisationseinheit ein Wildcard-Zertifikat. Das Entwickler- und das Wildcard-Zertifikat können Sie anschließend aus dem Developer Portal herunterladen. Beide Zertifikate benötigen Sie, um die App exportieren und testen zu können.
- 5. Sofern Sie die Entwicklung Ihrer App abgeschlossen haben, senden Sie uns bitte die kompletten Sourcen mit allen nötigen Elementen, um die App exportieren zu können, sowie die fertig exportierte .IPA-Datei zu. Wir werden die App einem kurzen Funktionstest unterziehen. Sofern man für Ihre App

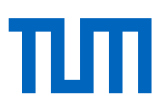

Zugangsdaten benötigt, legen Sie uns bitte einen Testaccount an. Da eine Reihe von Apps durch Studierende oder externe Dienstleister entwickelt werden, archivieren wir den Quellcode. So steht dieser ggf. bei einer späteren Weiterentwicklung unabhängig von den Entwicklern zur Verfügung und erspart Ihnen unter Umständen die komplette Neuentwicklung der App.

- 6. Für die Veröffentlichung der App im iTunes bzw. App Store benötigen wir weitere Informationen:
	- a. Sprache (Standardsprache ist DE, es können weitere genutzt werden, nachfolgende Informationen müssen dann in jeder weiteren Sprache angegeben werden)
	- b. Preismodell (wir gehen hier von kostenfrei aus)
	- c. Primäre Kategorie:
		- i. Bildung
		- ii. Bücher
		- iii. Dienstprogramme
		- iv. Entwickler-Tools
		- v. Essen und Trinken
		- vi. Finanzen
		- vii. Foto und Video
		- viii. Gesundheit und Fitness
		- ix. Grafik und Design
		- x. Lifestyle
		- xi. Medizin
		- xii. Musik
		- xiii. Nachrichten
		- xiv. Nachschlagewerke
		- xv. Navigation
		- xvi. Produktivität
		- xvii. Reisen
		- xviii. Shopping
		- xix. Soziale Netze
		- xx. Spiele
		- xxi. Sport
		- xxii. Sticker
		- xxiii. Unterhaltung

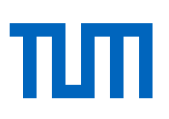

- xxiv. Wetter
- xxv. Wirtschaft
- xxvi. Zeitungen und Zeitschriften
- d. Sekundäre Kategorie (siehe primäre Kategorie)
- e. Altersfreigabe (jeweils: Keine, Selten/schwach ausgeprägt, Häufig/stark ausgeprägt):
	- i. Cartoon- oder Fantasy-Gewalt
	- ii. Realistisch dargestellte Gewalt
	- iii. Längere Sequenzen mit grafisch dargestellter, sadistischer oder realistischer Gewalt
	- iv. Obszöner oder vulgärer Humor
	- v. Szenen mit erotischen Anspielungen
	- vi. Horror-/Gruselszenen
	- vii. Medizinische oder Behandlungsinformationen
	- viii. Gebrauch von Alkohol, Tabak oder Drogen bzw. Verweise hierzu
	- ix. Simuliertes Glücksspiel
	- x. Sexuelle Inhalte oder Nacktheit
	- xi. Explizite sexuelle Inhalte und Nacktheit
	- xii. Uneingeschränkter Internetzugriff
	- xiii. Glücksspiel und Gewinnspiele
- f. App-Icon (für den App Store. min 72 DPI, RGB Farbraum, 1024 x 1024 Pixel,.jpeg, .jpg, .tif, .tiff, oder .png, ohne runde Ecken)
- g. (Optional) Abdeckungsdatei für Routing-Apps
- h. Beschreibung
- i. Schlüsselwörter
- j. Support-URL
- k. Datenschutz-URL
- l. (Optional) Marketing-URL
- m. Screenshots

Die jeweils aktuellen Screenshot-Formate entnehmen Sie bitte der offiziellen Apple Hilfeseite: <https://help.apple.com/app-store-connect/#/devd274dd925>

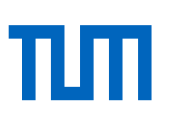

- n. Kontakt App-Prüfung:
	- i. Name
	- ii. Vorname
	- iii. Email
	- iv. Telefon
	- v. (Optional) Anmerkungen App-Prüfung
	- vi. (Optional) Demo Account Information
- 7. Ihre App wird von Apple einem Review unterzogen. Auf diesen haben wir keinerlei Einfluss. Typischerweise dauert dies 1-3 Wochen. Danach ist die App über den App Store verfügbar.